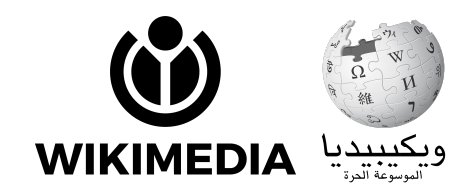

# ورشة طلب مراجعة التعدلات المعلقة | و

## **التعدلات المعلقة؟ ما**

ق من أجل ضمان جودة المحتوى. ŕ .<br>تعتمد ويكيبيديا العربية نظام التعديل المُعلّ

.<br>تُنشر مباشرة إلى عامة القراء إلى أن تتم مراجعتها بواسطة مُستخدم آخر حاصل على صلاحية يتم تعليق التعديلات التي يُجريها المستخدمون الجدد ولا تُ حرر. ُ م

يساعد هذا النظام في الحماية من التخريب، والتأكد من الحياد ومن عدم خرق حقوق الملكية الفكرية.

## **أين نطلب المراجعة؟**

بعد إجراء التعديلات في المقالة، يمكنكم طلب نشر التعديلات المعلقة .<br>في صفحة خاصة عنوانها: ويكيبيديا:طلبات مراجعة التعديلات. يمكن .<br>الوصول إلى الصفحة من خلال البحث عن العنوان في «صندوق الحث».

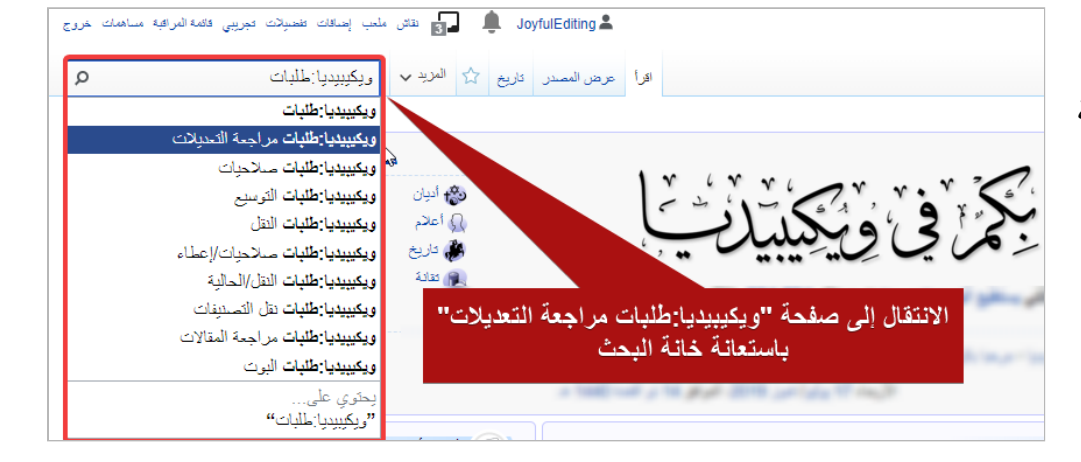

#### **WIKIWARSHA.ORG**

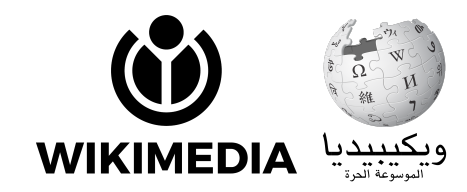

## **◄ خطوة :1 عد إجراء التعدل**

 $\mathbb L$ لنا في مقالة «بحيرة أتيرس»، ننتقل إلى صفحة ويكيبيديا:طلبات مراجعات التعديلات. عد أن عد

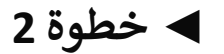

نضغط ع «**اضغط هنا لطلب مراجعة تعدل معلق**».

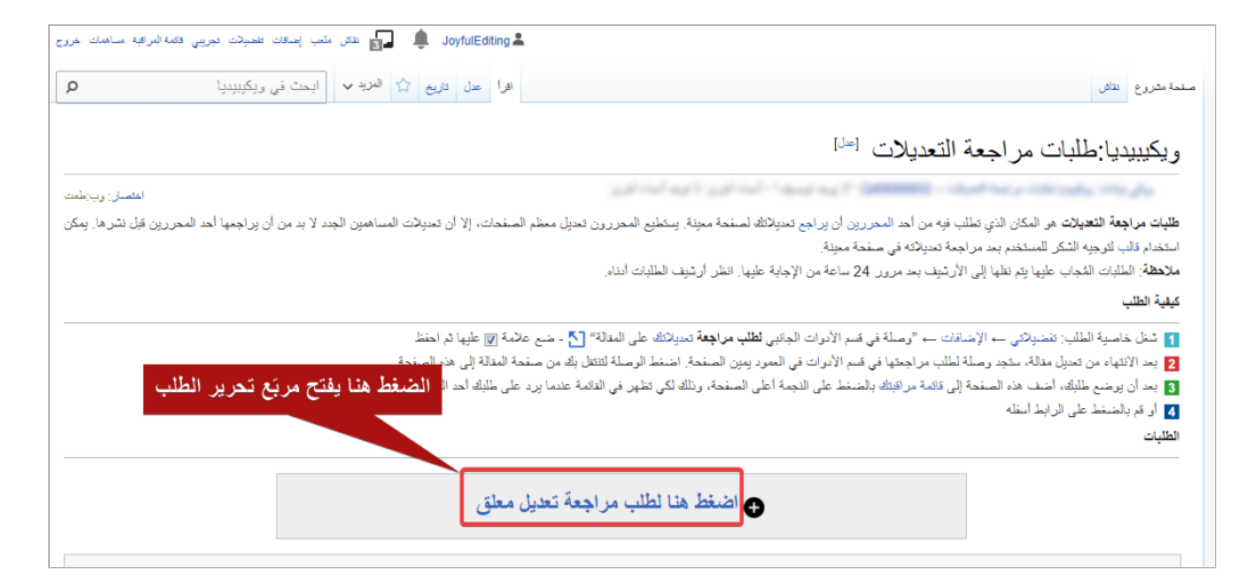

**WIKIWARSHA.ORG** 

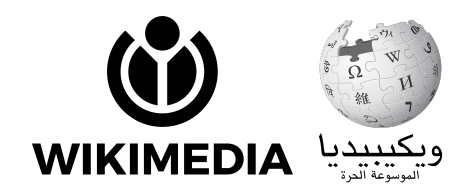

## **◄ خطوة 3**

ننتقل إلى واجهة تحتوي على نص بلغة المصدر. الخطوات المطلوبة بسيطة التنفيذ. نكتب عنوان المقالة التي نطلب مراجعتها في السطر الذي يطلب منا ذلك، أي بعد إشارة السهم في الجملة التالية: **<–[[]] تد مراجعة التعدلات بها أعلاە ب <–رجاء أضف عنوان الصفحة ال** في حال كان لدينا سببٌ مُلحّ للطلب، يمكننا ذكره في سطر«**سبب الطلب**».

#### **◄ خطوة 4**

ضغط في النهاية على «**نشر التغييرات**» لحفظ الطلب. ا أو العودة إ صفحة طلات مراجعة التعدلات لفحص وضع الطلب. يمكنك متابعة المقالة لاحقً

#### **WIKIWARSHA.ORG**